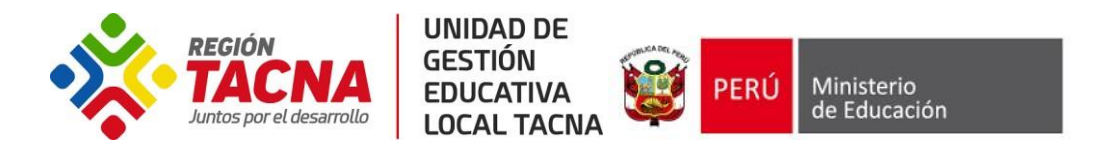

## **REITERO COMUNICADO UGEL TACNA – Servicio "Mi Boleta"**

De acuerdo al comunicado del Equipo de Soporte del Sistema Único de Planillas - SUP del MINEDU, queda RESTRINGUIDO LA GENERACIÓN DE LAS BOLETAS, puesto que estas son generadas a través del aplicativo MI BOLETA. Por consiguiente a partir del mes de NOVIEMBRE 2020, el aplicativo MI BOLETA, es el único medio para que el personal obtenga sus boletas de pago (**ya no serán impresas y no podrán solicitarlas a la UGEL**).

El Aplicativo MI BOLETA, está dirigido al personal docente, auxiliar de educación y personal administrativo (nombrado y contratado) del sector educación. **No están incluidos el personal CAS ni los pensionistas**.

La boleta de pago en línea es válida para gestionar diversos trámites, como la prestación del servicio de salud, solicitar préstamos a entidades financieras, entre otros. Estarán disponibles las boletas a partir de mayo 2020 hacia adelante.

## **PARA EL ACCESO A ESTE SERVICIO TENEMOS LOS SIGUIENTES CASOS:**

1. En el **caso que usted cuente con usuario** en los sistemas de **Evaluación Docente**, ingrese su cuenta de usuario y la contraseña ya asignada. **Recuerda** que tu usuario es el número de tu DNI, pasaporte o carnet de extranjería.

Manual de ayuda: **<http://www.minedu.gob.pe/reforma-magisterial/pdf/miboleta/manual-de-usuario-mi-boleta.pdf>**

Para acceder al aplicativo "Mi Boleta", ingrese al siguiente enlace: **<https://miboleta.minedu.gob.pe/>**

- 2. En el **caso que usted no cuente con usuario** en los sistemas de **Evaluación Docente**, deberá solicitarlo a la UGEL, a través del "Formulario Virtual" que se encuentra en la página de la UGEL Tacna. Debe enviar los siguientes datos:
	- $\checkmark$  Número de DNI.  $\checkmark$  Correo electrónico.
	- $\checkmark$  Apellidos y Nombres.  $\checkmark$  Número celular.

## **ES IMPORTANTE QUE EL CORREO ELECTRÓNICO ESTÉ CORRECTAMENTE ESCRITO PARA NO TENER INCONVENIENTES EN LA CREACIÓN DE LOS USUARIOS.**

## **COMO ACCEDER A SU BOLETA DESPUÉS DE HABERLO SOLICITADO**

**Le llegará un correo del MINEDU indicando:** Para acceder al Aplicativo de consulta de boletas de pago para el personal docente, auxiliar de educación y personal administrativo debe generar su contraseña en un plazo no mayor de 24 horas, para ello ingrese al siguiente link: **generar contraseña**. Luego de generar su contraseña, podrá ingresar con su usuario en cualquier momento y ver sus boletas, desde el siguiente enlace: **<https://miboleta.minedu.gob.pe/>** [.](https://miboleta.minedu.gob.pe/)

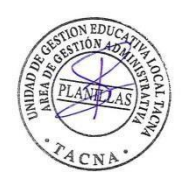